# Konfigurieren von vertikalen Dienstcodes in regionalen Sprachparametern auf dem SPA112 und SPA122  $\overline{a}$

## Ziele

Ein vertikaler Dienstcode ist ein an eine Telefonnummer gewählter besonderer Code, der spezielle Telefonfunktionen bereitstellt. Der Code für vertikale Dienstankündigung ist eine spezielle Funktion, mit der Benutzer einen Datensatz auf der Leitung abhören können, bevor der Anruf verbunden wird, wenn der Benutzer den Code eingibt. Der Sterncode wird durch \* Code aktiviert und das Telefon ist abgehoben.

In diesem Artikel wird erläutert, wie Sie vertikale Dienstparameter in regionalen Spracheinstellungen auf einem SPA112 oder einem SPA122 konfigurieren. Dies ist hilfreich, um Tastenkombinationen anzupassen, z. B. die Tasten, die zum Durchführen einer Wahlwiederholung erforderlich sind.

#### Anwendbare Geräte

SPA112 SPA122

### **Softwareversion**

·1.3.2 (2014)

### Vertikale Service-Codes in regionalen Sprachparametern

Schritt 1: Melden Sie sich beim Konfigurationsprogramm für Telefonadapter an, und wählen Sie Voice > Regional aus. Die Seite Regional wird geöffnet:

#### Regional

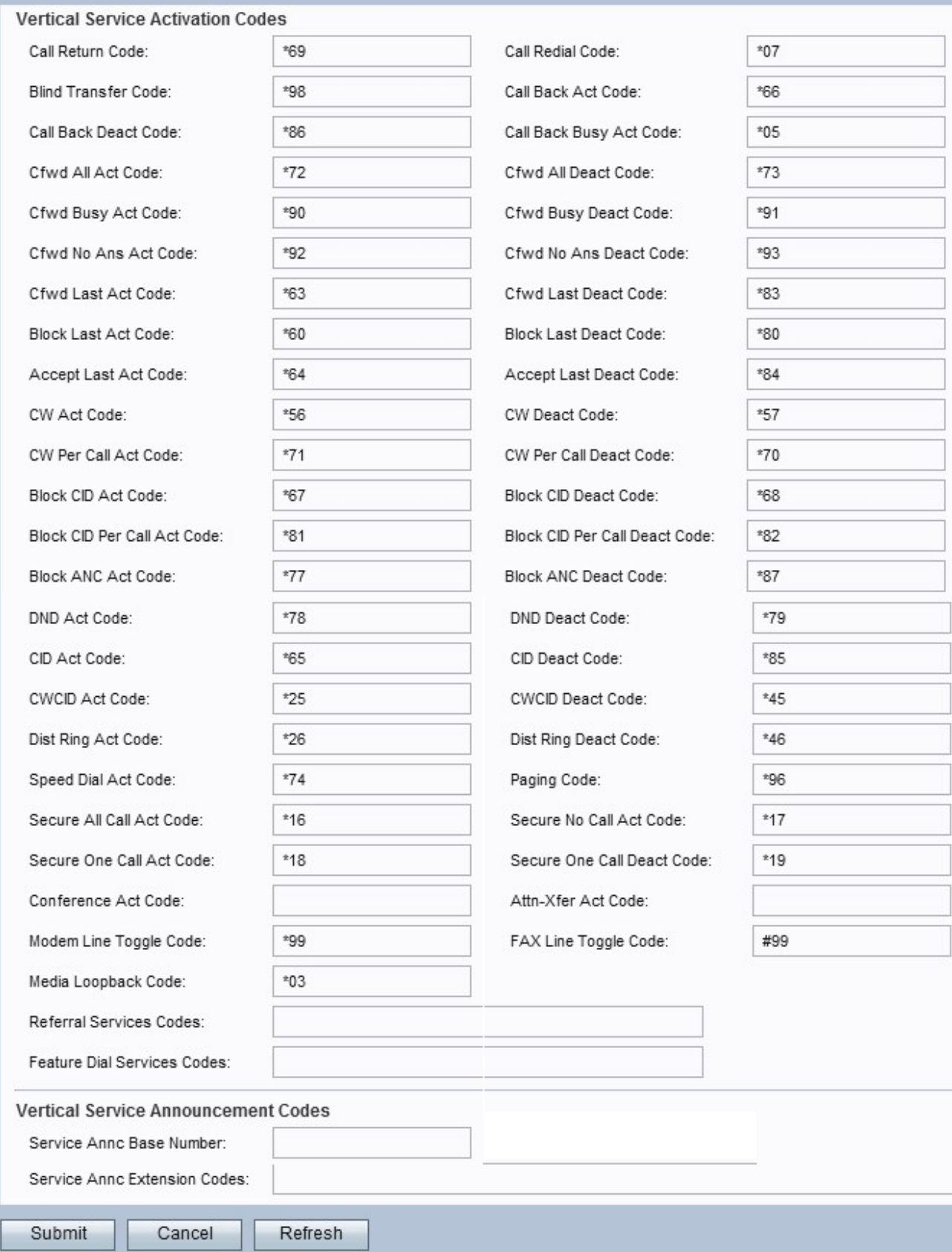

Hinweis: Scrollen Sie zum Abschnitt zu Aktivierungscodes für vertikale Dienste, um die gewünschten Codes zu konfigurieren.

Hinweis: Blättern Sie nach unten zum Abschnitt für vertikale Dienstankündigungscodes, um die gewünschten Codes zu konfigurieren.

#### Aktivierungscodes für vertikale Services

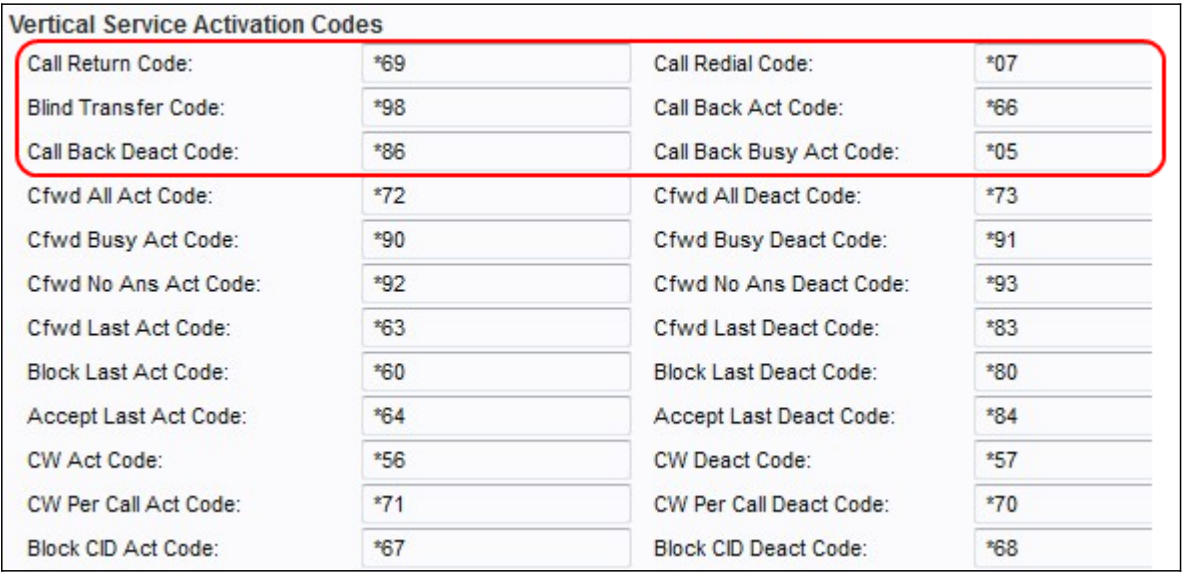

Schritt 2: Geben Sie einen Wert in das Feld Rückgabecode für Anrufe ein. Dieser Code ruft den letzten Anrufer auf. Der Standardwert ist \*69.

Schritt 3: Geben Sie einen Wert im Feld Call Redial Code (Rufumwahlcode) ein. Dieser Code wählt die letzte angerufene Nummer erneut. Der Standardwert ist \*07.

Schritt 4: Geben Sie einen Wert im Feld Ohne Übertragungscode ein. Dieser Code beginnt mit der blinden Weiterleitung des aktuellen Anrufs an die angegebene Durchwahl. Der Standardwert ist \*98.

Schritt 5: Geben Sie im Feld "Call Back Act Code" (Rückrufgesetz) einen Wert ein. Dieser Code startet einen Rückruf, wenn der letzte ausgehende Anruf nicht besetzt ist. Der Standardwert ist \*66.

Schritt 6: Geben Sie im Feld Rückrufdeaktcode einen Wert ein. Dieser Code hebt einen Rückruf auf. Der Standardwert ist \*86.

Schritt 7: Geben Sie im Feld Call Back Busy Act (Code für Rückruf bei Besetzt) einen Wert ein. Dieser Code startet einen Rückruf, wenn der letzte ausgehende Anruf besetzt ist. Der Standardwert ist \*05.

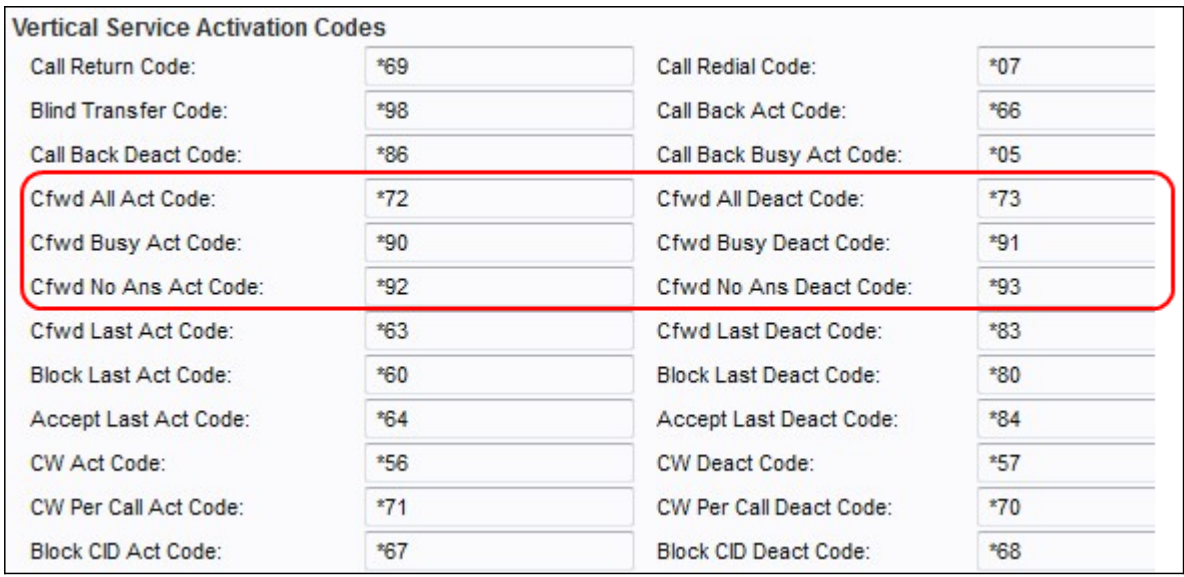

Schritt 8: Geben Sie im Feld "Cfwd All Act Code" einen Wert ein. Dieser Code leitet alle Anrufe an die angegebene Durchwahl weiter. Der Standardwert ist \*72.

Schritt 9: Geben Sie einen Wert im Feld Alle deaktiven Cfwd-Codes ein. Mit diesem Code wird die Rufumleitung aller Anrufe aufgehoben. Der Standardwert ist \*73.

Schritt 10: Geben Sie im Feld Code für den Cfwd Busy Act einen Wert ein. Dieser Code leitet ausgelastete Anrufe an die angegebene Durchwahl weiter. Der Standardwert ist \*90.

Schritt 11: Geben Sie im Feld "Cfwd Busy Deact Code" einen Wert ein. Mit diesem Code wird die Rufumleitung bei besetzten Anrufen aufgehoben. Der Standardwert ist \*91.

Schritt 12: Geben Sie im Feld Code für Cfwd No Ans Act einen Wert ein. Dieser Code leitet keine Anrufe an die angegebene Durchwahl weiter. Der Standardwert ist \*92.

Schritt 13: Geben Sie im Feld Cfwd No Ans Deact Code (Cfwd No Ans Deact-Code) einen Wert ein. Mit diesem Code wird die Rufumleitung bei nicht angenommenen Anrufen abgebrochen. Der Standardwert ist \*93.

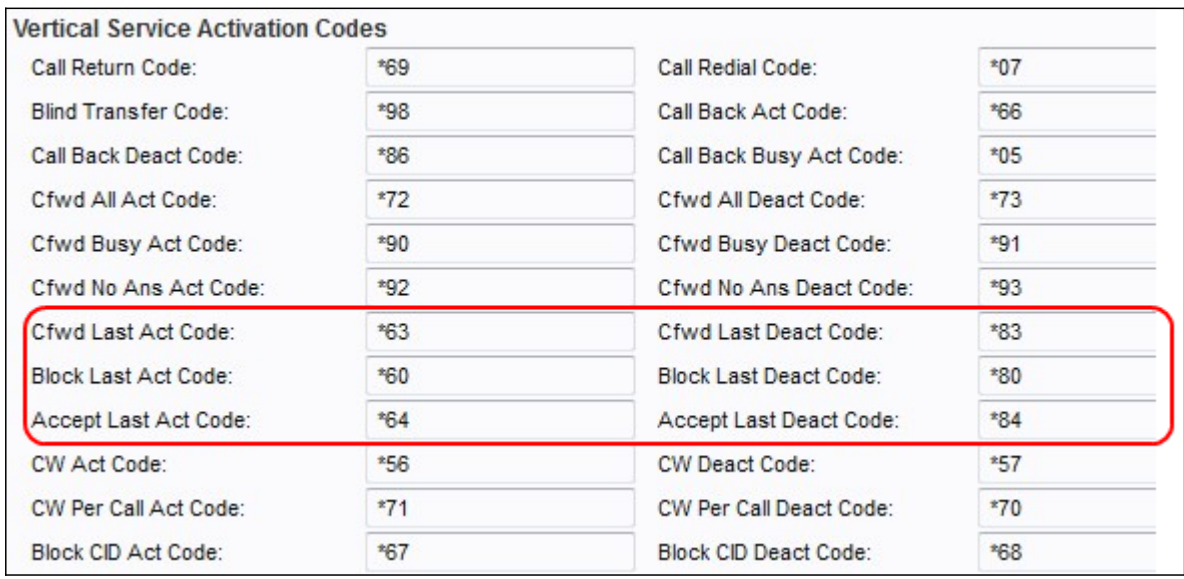

Schritt 14: Geben Sie im Feld Code für Cfwd Last Act einen Wert ein. Dieser Code leitet die letzten ein- oder ausgehenden Anrufe an die angegebene Durchwahl weiter. Der Standardwert ist \*63.

Schritt 15: Geben Sie im Feld Cfwd Last Deact Code (Letzter deakter Code für Umlauf) einen Wert ein. Mit diesem Code wird die Rufumleitung für die letzten ein- oder ausgehenden Anrufe aufgehoben. Der Standardwert ist \*83.

Schritt 16: Geben Sie einen Wert in das Feld Code für den letzten Akt ein. Dieser Code blockiert den letzten eingehenden Anruf. Der Standardwert ist \*60.

Schritt 17: Geben Sie einen Wert im Feld Blockierungscode für letzten Deakt ein. Mit diesem Code wird die Blockierung des letzten eingehenden Anrufs aufgehoben. Der Standardwert ist \*80.

Schritt 18: Geben Sie im Feld Code für das Akzeptieren des letzten Akts einen Wert ein. Dieser Code akzeptiert den letzten ausgehenden Anruf. Der Standardwert ist \*64.

Schritt 19: Geben Sie im Feld Zuletzt zulässigen Deaktcode einen Wert ein. Dieser Code hebt den Code auf, um den letzten ausgehenden Anruf anzunehmen. Der Standardwert ist \*84.

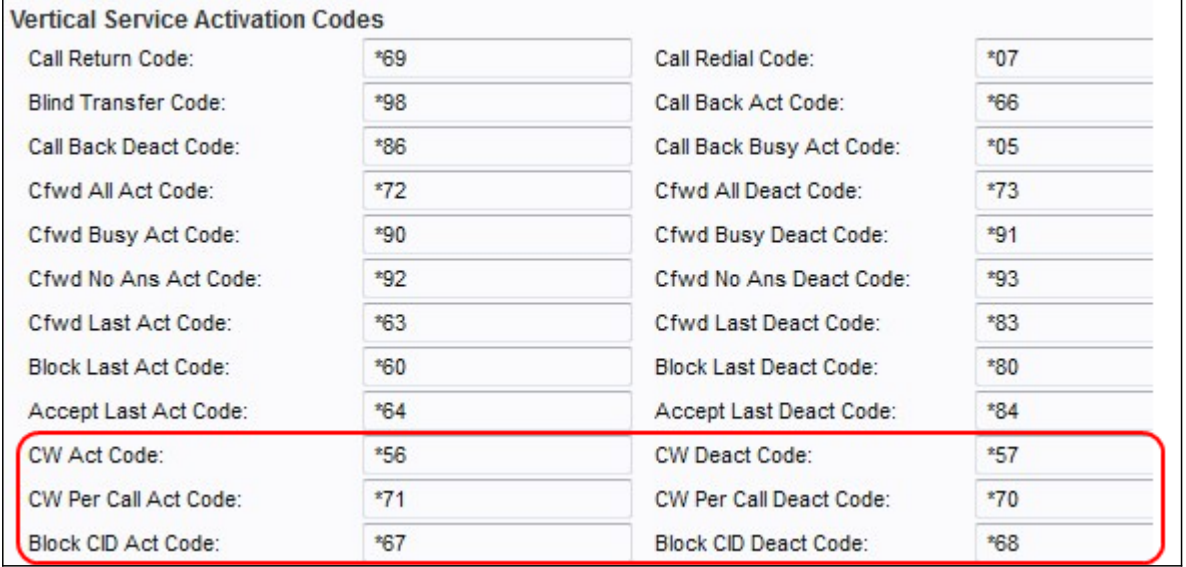

Schritt 20: Geben Sie einen Wert in das Feld CW-Aktcode ein. Dieser Code ermöglicht die Anklopffunktion für alle Anrufe. Der Standardwert ist \*56.

Schritt 21: Geben Sie im Feld CW Deact Code einen Wert ein. Dieser Code deaktiviert die Anklopffunktion für alle Anrufe. Der Standardwert ist \*57.

Schritt 22: Geben Sie im Feld CW Per Call Act Code einen Wert ein. Dieser Code aktiviert die Anklopffunktion für den nächsten Anruf. Der Standardwert ist \*71.

Schritt 23: Geben Sie einen Wert in das Feld CW Per Call Deact Code (CW pro Anrufdeaktcode) ein. Dieser Code deaktiviert die Anklopffunktion beim nächsten Anruf. Der Standardwert ist \*70.

Schritt 24: Geben Sie einen Wert in das Feld Block CID Act Code (CID-Aktcode sperren) ein. Dieser Code blockiert die Anrufer-ID für alle ausgehenden Anrufe. Der Standardwert ist \*67.

Schritt 25: Geben Sie im Feld CID Dect Code blockieren einen Wert ein. Mit diesem Code wird die Blockierung der Anrufer-ID für alle ausgehenden Anrufe aufgehoben. Der Standardwert ist \*68.

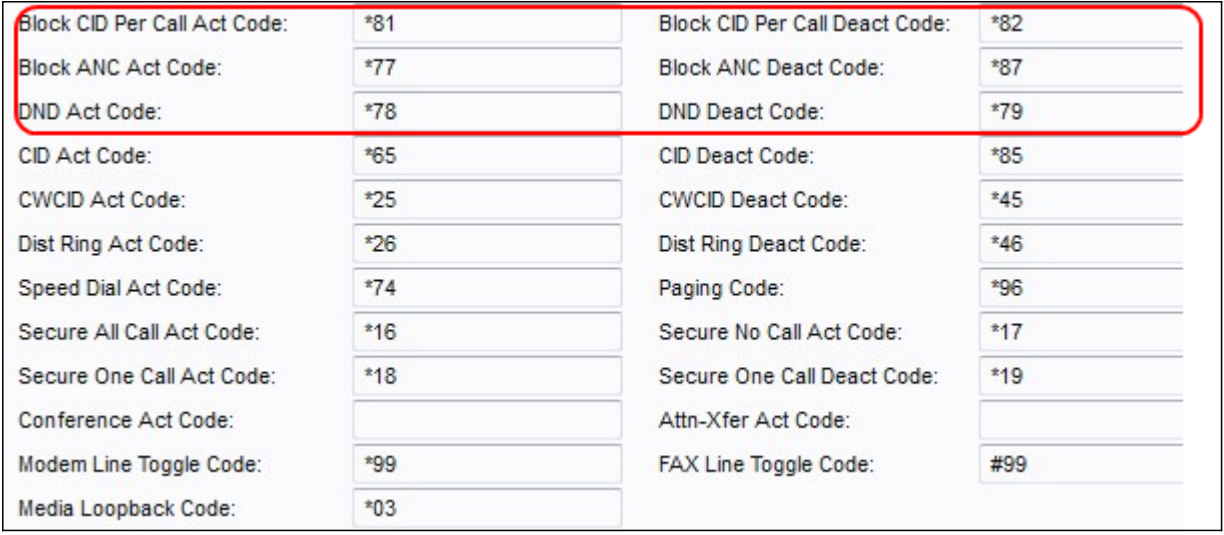

Schritt 26: Geben Sie einen Wert in das Feld CID Per Call Act (CID pro Anrufgesetz blockieren) ein. Dieser Code ermöglicht die Blockierung der Anrufer-ID für den nächsten ausgehenden Anruf. Der Standardwert ist \*81.

Schritt 27: Geben Sie im Feld CID-Pro-Anrufdeaktcode blockieren einen Wert ein. Mit diesem Code wird die Blockierung beim nächsten ausgehenden Anruf aufgehoben. Der Standardwert ist \*82.

Schritt 28: Geben Sie einen Wert in das Feld Blocker ANC-Aktcode ein. Dieser Code blockiert alle anonymen Anrufe. Der Standardwert ist \*77.

Schritt 29: Geben Sie einen Wert in das Feld Anonymer ANC-Deaktcode blockieren ein. Mit diesem Code wird die Blockierung aller anonymen Anrufe aufgehoben. Der Standardwert ist \*87.

Schritt 30: Geben Sie im Feld DND Act Code einen Wert ein. Dieser Code aktiviert das Feature "do not störb". Der Standardwert ist \*78.

Schritt 31: Geben Sie einen Wert in das Feld DND Deact Code (DND-Deaktcode) ein. Dieser Code deaktiviert das Funktion "do not störb". Der Standardwert ist \*79.

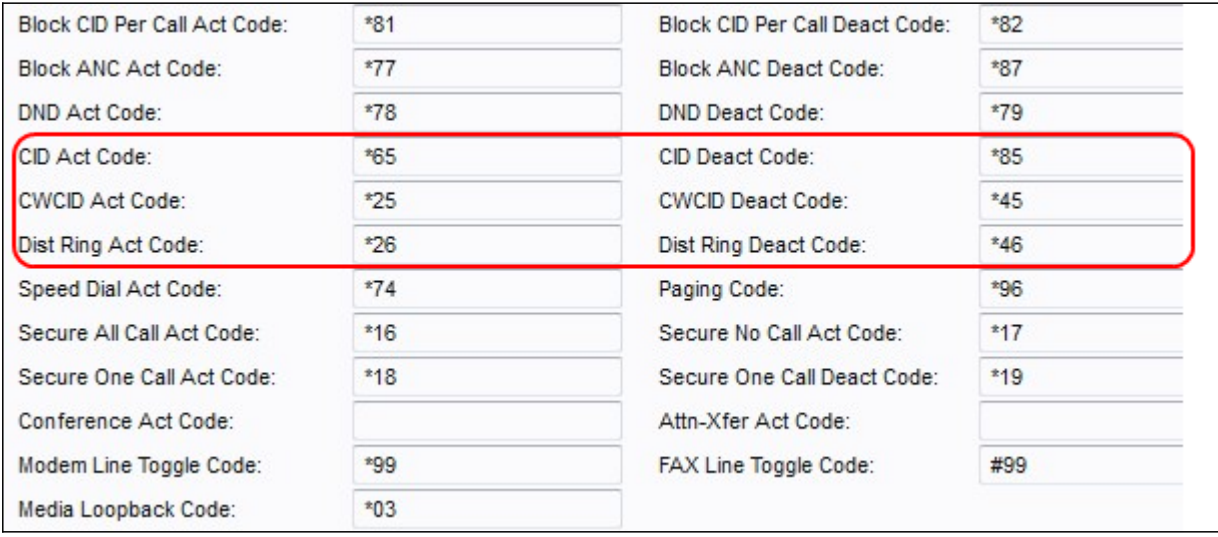

Schritt 32: Geben Sie im Feld CID Act Code einen Wert ein. Dieser Code ermöglicht die Generierung der Anrufer-ID. Der Standardwert ist \*65.

Schritt 33: Geben Sie im Feld CID Deact Code einen Wert ein. Dieser Code deaktiviert die

Generierung der Anrufer-ID. Der Standardwert ist \*85.

Schritt 34: Geben Sie im Feld CWCID Act Code einen Wert ein. Dieser Code ermöglicht die Generierung von Anrufer-ID für Anklopfen. Der Standardwert ist \*25.

Schritt 35: Geben Sie einen Wert in das Feld CWCID Deact Code ein. Dieser Code deaktiviert die Generierung der Anrufer-ID für die Anklopfen-Funktion. Der Standardwert ist \*45.

Schritt 36: Geben Sie im Feld Dist Ring Act (Dist Ring-Aktcode) einen Wert ein. Dieser Code aktiviert die Funktion für spezielle Klingeltöne. Der Standardwert ist \*26.

Schritt 37: Geben Sie im Feld Dist Ring Deact Code einen Wert ein. Dieser Code deaktiviert die Funktion für spezielle Klingeltöne. Der Standardwert ist \*46.

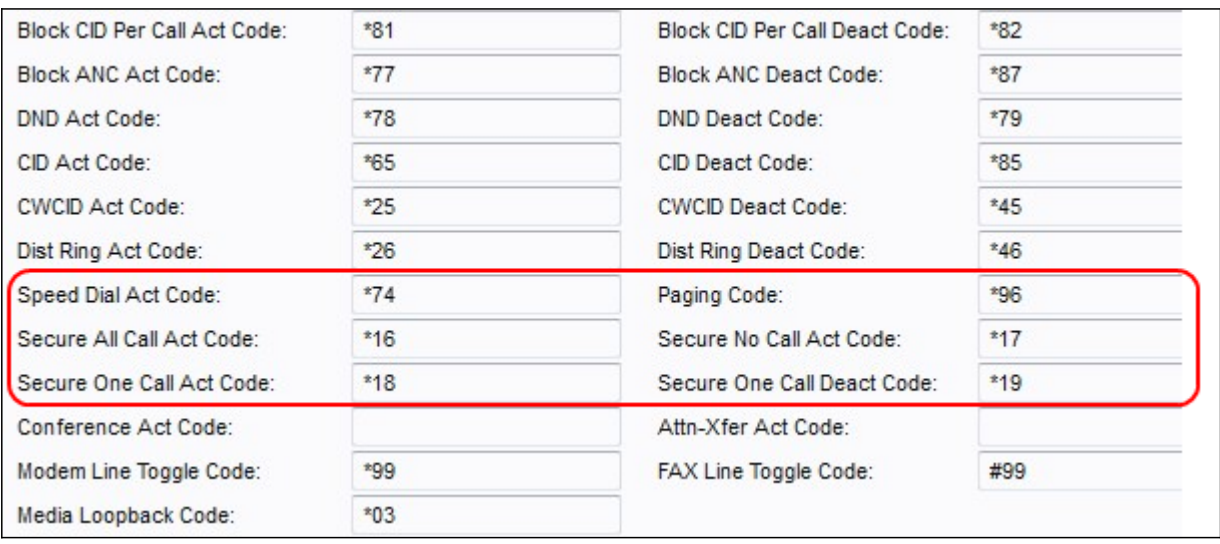

Schritt 38: Geben Sie im Feld "Speed Dial Act Code" (Code für Kurzwahlnummer) einen Wert ein. Dieser Code weist eine Kurzwahlnummer zu. Der Standardwert ist \*74.

Schritt 39: Geben Sie im Feld Paging-Code einen Wert ein. Dieser Code wird zum Paging anderer Clients in der Gruppe verwendet. Der Standardwert ist \*96.

Schritt 40: Geben Sie einen Wert im Feld Secure All Call Act (Alle Anrufe schützen) ein. Dieser Code macht alle ausgehenden Anrufe sicher. Der Standardwert ist \*16.

Schritt 41: Geben Sie im Feld Code für sicheren Nichtanruf einen Wert ein. Durch diesen Code sind alle ausgehenden Anrufe nicht sicher. Der Standardwert ist \*17.

Schritt 42: Geben Sie einen Wert im Feld Secure One Call Act (Sicherer Einrufgesetz) ein. Dieser Code macht den nächsten ausgehenden Anruf sicher. Der Standardwert ist \*18.

Schritt 43: Geben Sie im Feld Secure One Call Deact Code einen Wert ein. Durch diesen Code wird der nächste ausgehende Anruf nicht sicher. Der Standardwert ist \*19.

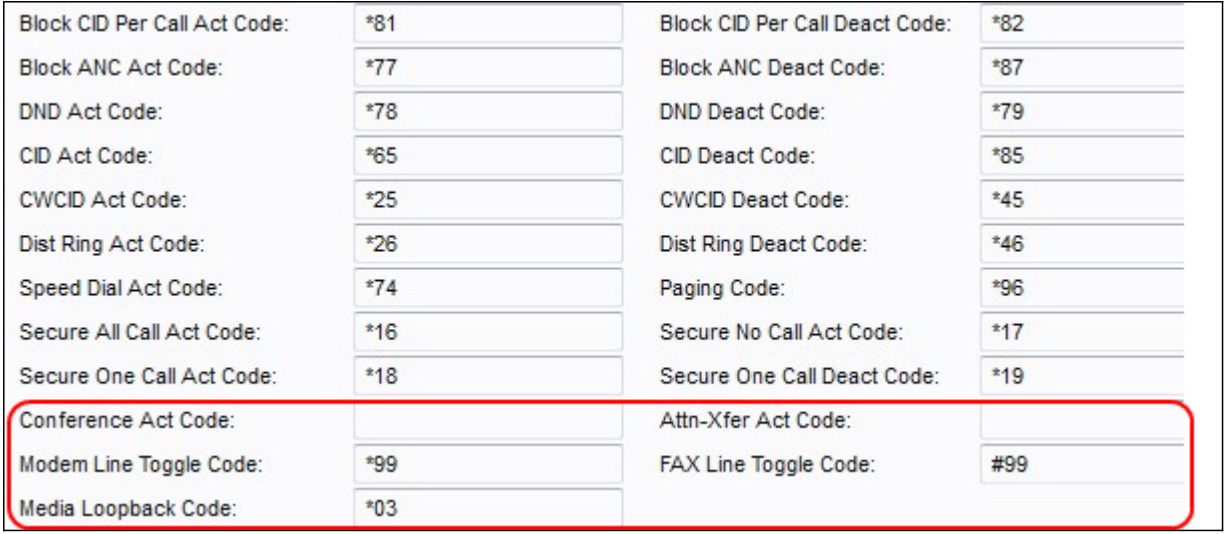

Schritt 44: Geben Sie im Feld "Conference Act Code" einen Wert ein. Wenn dieser Code angegeben ist, muss der Benutzer ihn eingeben, bevor er den Drittanbieter für ein Konferenzgespräch wählt. Geben Sie den Code für ein Konferenzgespräch ein.

Schritt 45: Geben Sie im Feld Attn-Xfer Act Code einen Wert ein. Wenn dieser Code angegeben ist, muss der Benutzer ihn eingeben, bevor er den Drittanbieter für eine Anrufweiterleitung wählt. Geben Sie den Code für eine Anrufweiterleitung ein.

Schritt 46: Geben Sie im Feld Modem Line Toggle Code einen Wert ein. Dieser Code schaltet die Leitung auf ein Modem um. Der Standardwert ist \*99.

Schritt 47: Geben Sie im Feld FAX Line Toggle Code einen Wert ein. Dieser Code schaltet die Leitung auf ein Faxgerät um. Der Standardwert ist #99.

Schritt 48: Geben Sie im Feld Media Loopback Code einen Wert ein. Dieser Code wird für Medien-Loopback verwendet. Der Standardwert ist \*03.

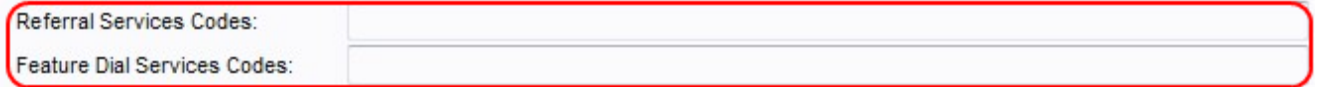

Schritt 49: Geben Sie einen Wert im Feld Empfehlungsdienstcodes ein. Dieser Code wird verwendet, wenn ein Benutzer einen aktuellen Anruf in die Warteschleife setzt und den zweiten Wählton hört. Dieser Code hat eine maximale Länge von 79 Zeichen und sollte nicht mit einem anderen Service-Aktivierungscode kollidieren. In diesem Feld können ein oder mehrere Startcodes konfiguriert werden. Beispiel: \*98 oder \*97|\*98|\*123 usw.

Schritt 50: Geben Sie im Feld Funktionswähldienste einen Wert ein. Dieser Code gibt dem Benutzer die Informationen an die Hand, die beim Abhören der ersten oder zweiten Wahl erforderlich sind. Dieser Code hat eine maximale Länge von 79 Zeichen. Dieses Feld kann mit einem oder mehreren Codes konfiguriert werden. Beispiel:\*98 oder \*97|\*98|\*123 usw.

Schritt 51: Klicken Sie auf die Schaltfläche Senden, um die Änderungen zu speichern.

#### Vertikale Service-Ankündigungscodes

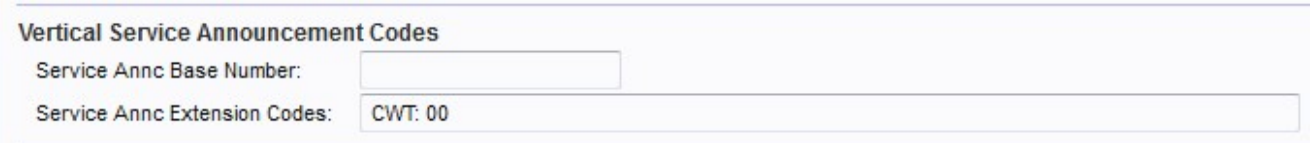

Schritt 2: Geben Sie einen Wert im Feld Service Annc Base Number (Basisnummer für Servicekontakt) ein. Dies ist die Basisnummer, die für Serviceankündigungen verwendet wird. Die Standardeinstellung ist leer.

Schritt 3: Geben Sie im Feld Service Annc Extension Codes einen Wert ein. Dies sind die Durchwahlcodes, die für Serviceankündigungen verwendet werden. Die Durchwahlcodes haben ein bestimmtes Muster, dem Sie folgen können. Beispiele: CWT: 00; CWF: 20; FAT: 18; FAF: 08; FBT: 01; FBF: 12; FNT: 50; FNF: 15.

·CWT: Diese Funktion wird verwendet, um festzulegen, dass die Anklopffunktion aktiviert ist.

·CWF: Diese Funktion wird verwendet, um festzulegen, dass die Anklopffunktion deaktiviert ist.

·FAT - Wird verwendet, um festzulegen, dass die Funktion "Call Forward All" (Alle Anrufe weiterleiten) aktiviert ist.

·FAF - Wird verwendet, um festzulegen, dass die Funktion "Call Forward All" (Alle Anrufe weiterleiten) deaktiviert ist.

·FBT: Hiermit wird festgelegt, dass die Funktion "Call Forward Busy" (Rufumleitung bei besetzt) aktiviert ist.

·FBF: Diese Funktion wird verwendet, um festzulegen, dass die Funktion "Rufumleitung bei besetzt" deaktiviert ist.

·FNT: Diese Funktion wird verwendet, um festzulegen, dass die Funktion "Call Forward no Answer" (Rufumleitung bei Nichtantwort) aktiviert ist.

·FNF: Diese Funktion wird verwendet, um festzulegen, dass die Funktion "Rufumleitung bei Nichtantwort" deaktiviert ist. Die Standardeinstellung ist leer.

Schritt 4: Klicken Sie auf die Schaltfläche Senden, um die Änderungen zu speichern.